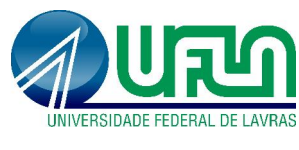

Tutorial SIGAA Fluxo: Registro de Projetos Perfil: Técnicos-administrativos http://sigaa.ufla.br/

## 1. Acesso ao SIGAA

- Navegador: dê preferência à utilização do Mozilla Firefox. Para baixá-lo e instalá-lo, acesse: https://www.mozilla.org/pt-BR/firefox/new/
- Link do sistema: http://sigaa.ufla.br
- Usuário: digitar somente o login a primeira parte do e-mail institucional. Dessa forma, o usuário que utiliza o e-mail 'login@unidade.ufla.br', para acessar os sistemas de informação, passará a escrever apenas o termo 'login'.
- Senha: mesma senha do e-mail institucional.

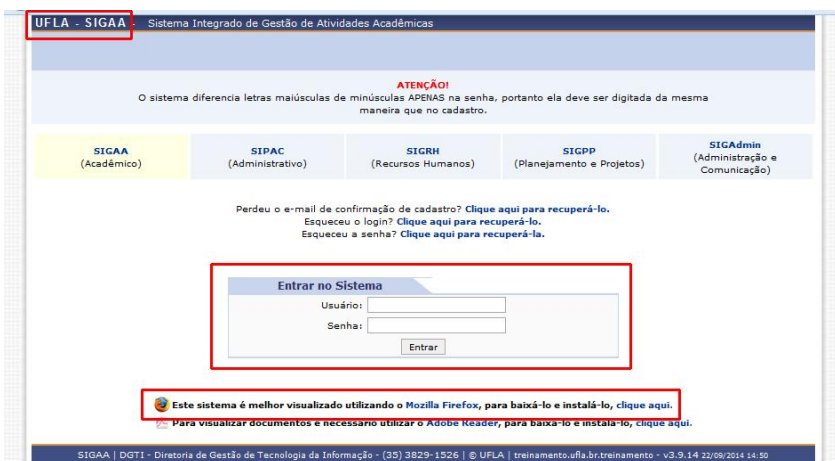

## Vínculo: escolha a opção 'Servidor'.

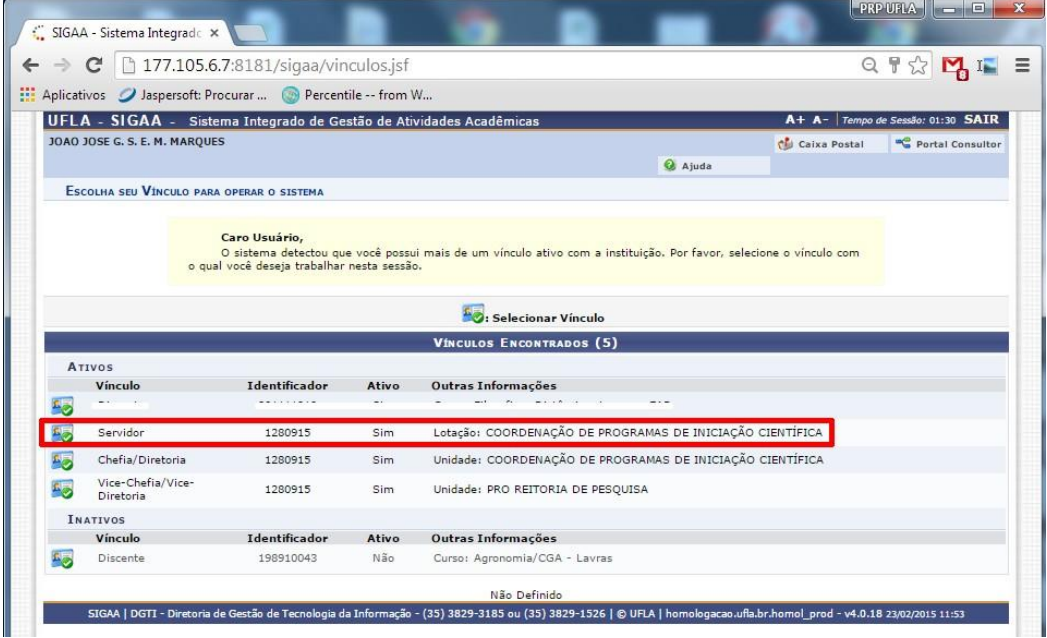

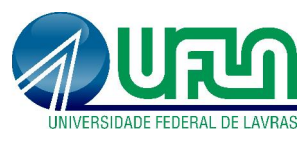

Tutorial SIGAA Fluxo: Registro de Projetos Perfil: Técnicos-administrativos http://sigaa.ufla.br/

Módulo: acessar o módulo Pesquisa.

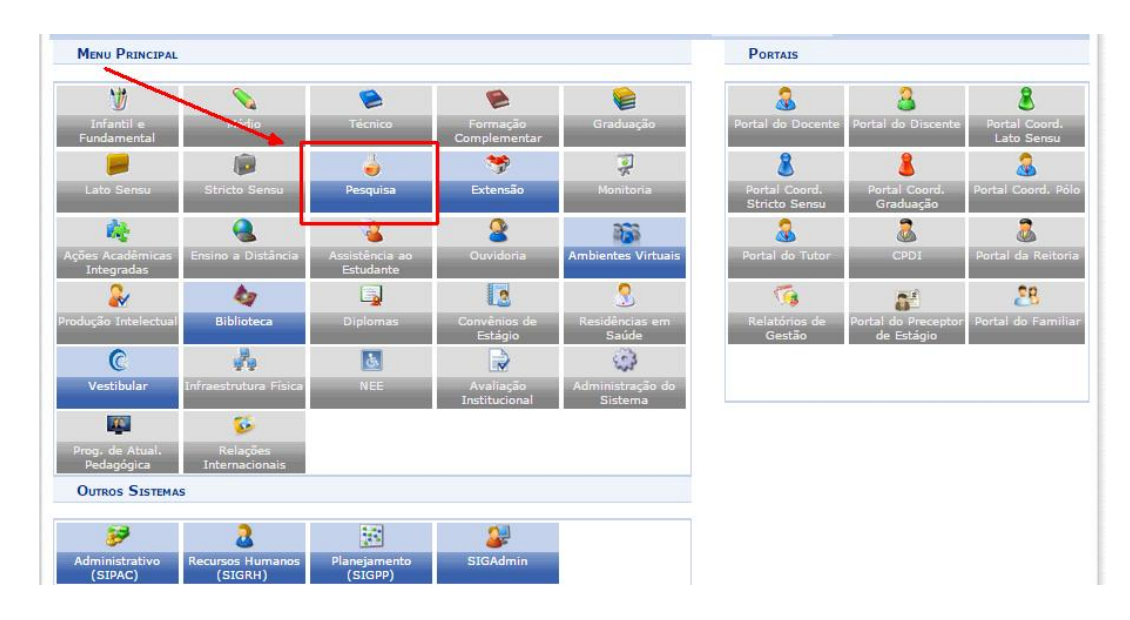

## 2. Contato para dúvidas e suporte

Dúvidas sobre a utilização do sistema, ramal DGTI: 2169. Dúvidas sobre o acompanhamento dos registros, ramal PRP: 1127.